# **Table of Contents**

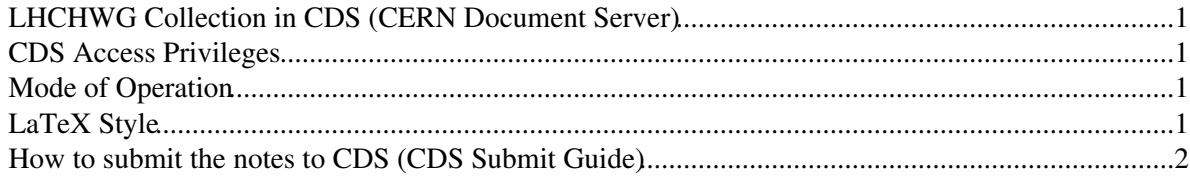

# <span id="page-1-0"></span>**LHCHWG Collection in CDS (CERN Document Server)**

#### **[LHCHWG Collection](https://cds.cern.ch/collection/LHC%20Higgs%20Cross%20Section%20Working%20Group)** •

- ◆ [CDS Home](https://cds.cern.ch)<sup>®</sup> > [CERN Experiments](https://cds.cern.ch/collection/CERN%20Experiments)<sup>®</sup> > LHC Experiments<sup>®</sup> > [LHC Working Group](https://cds.cern.ch/collection/LHC%20Working%20Group)<sup>®</sup> > [LHC](https://cds.cern.ch/collection/LHC%20Higgs%20Cross%20Section%20Working%20Group) [Higgs Working Group](https://cds.cern.ch/collection/LHC%20Higgs%20Cross%20Section%20Working%20Group)
- 1. [LHCHWG Official Report](https://cds.cern.ch/collection/LHCHXSWG%20Official%20Report)
- 2. [LHCHWG Internal Note](https://cds.cern.ch/collection/LHCHXSWG%20Internal%20Note)
- 3. [LHCHWG Internal Discussions](https://cds.cern.ch/collection/LHCHXSWG%20Internal%20Discussions)
- **[CDS Generic Submissions/Modifications](https://cds.cern.ch/submit?doctype=GENSBM)**
	- Research and Computing -> Experimental Physics: LHC -> LHC Working Group -> ♦ LHCHWG Internal or LHCHWG Official Report or LHCHWG Internal Discussions

### <span id="page-1-1"></span>**CDS Access Privileges**

#### **Submission**: 1.

Anyone in e-Group lhc-higgs can submit new draft or modify his/her own LHCHWG Official ♦ Report, LHCHWG Internal Note or LHCHWG Internal Discussions categories.

#### **Modification**: 2.

- ♦ Only who submitted, Steering Committee or WG1/2/3 conveners can modify any record.
- When new draft is submitted or modified for BOTH categories, LHCHWG SC and WG ♦ conveners will be notified.

#### **Posting Comment**: 3.

Anyone with CERN full account or CERN Lightweight External account can post the ♦ comments.

#### **Approval**: 4.

- LHCHWG SC and WG conveners can approve the note by switching "Extra status" button ♦ from Draft status to Approved.
- Only SC member can push "Extra status" button for Draft or Approved status in LHCHWG ♦ Official Report category.

### <span id="page-1-2"></span>**Mode of Operation**

- 1. The report number of LHCHWG Official Report and LHCHWG Internal Note will be given automatically by CDS automatically when you submit the note.
- 2. First, please check the existing report number at our [Collections](https://cds.cern.ch/collection/LHC%20Higgs%20Cross%20Section%20Working%20Group) and make the "guess" of your new note number like LHCHWG-INT-2015-00X or LHCHWG-2015-00X.
- 3. Create [gitlab directory](https://gitlab.cern.ch/LHCHIGGSXS/Notes/) under internal (ex. LHCHWG-INT-2015-001) or official notes (ex. LHCHWG-2015-001) and work under your gitlab directory for documents.
	- ♦ SC strongly recommends that you use gitlab for co-editing and for the record.
- 4. After completion of the draft, contact your WG conveners and/or SC [\(Mode of Operation\)](#page-1-2).
- 5. After approval by WG and/or SC for submission, please submit yor draft to CDS.
- 6. Follow the [Mode of Operation](#page-1-2) to review your draft inside LHC Higgs WG.

# <span id="page-1-3"></span>**LaTeX Style**

- Please use the common front page style for [LHCHWG](https://twiki.cern.ch/twiki/bin/view/LHCPhysics/LHCHWG) \*Official Report\*
	- ♦ [LHCHWG\\_Public\\_Note\\_Template.tex](https://twiki.cern.ch/twiki/pub/LHCPhysics/LHCHWGCDSGuide/LHCHWG_Public_Note_Template.tex)
- ♦ [LHCHWG\\_Public\\_Note\\_Template.pdf](https://twiki.cern.ch/twiki/pub/LHCPhysics/LHCHWGCDSGuide/LHCHWG_Public_Note_Template.pdf)
- Please use the common front page style for [LHCHWG](https://twiki.cern.ch/twiki/bin/view/LHCPhysics/LHCHWG) \*Internal Note\*
	- ♦ [LHCHWG\\_Internal\\_Note\\_Template.tex](https://twiki.cern.ch/twiki/pub/LHCPhysics/LHCHWGCDSGuide/LHCHWG_Internal_Note_Template.tex)
	- ♦ [LHCHWG\\_Internal\\_Note\\_Template.pdf](https://twiki.cern.ch/twiki/pub/LHCPhysics/LHCHWGCDSGuide/LHCHWG_Internal_Note_Template.pdf)
- LaTeX style (documentclass) is free. This front page template should work for both latex and pdflatex.

### <span id="page-2-0"></span>**How to submit the notes to CDS [\(CDS Submit Guide](https://cds.cern.ch/help/submit-guide) )**

- 1. Go to [CDS submission site](https://cds.cern.ch/submit?doctype=GENSBM) <sup>R</sup> Research and Computing -> Experimental Physics: LHC -> LHC Working Group
- 2. Choose note category: LHCHWG Official Report, LHCHWG Internal or LHCHWG Internal **Discussions**
- 3. Choose Submit New Record or Modify Record
- 4. Submit New Record
	- Report number is automatically generated like LHCHWG-INT-2015-001 !!! Thus you should ♦ be extremely careful about your submission.
	- ♦ Category <- it is pre-fixed "Particle Physics Phenomenology" (what else?)
	- ♦ Extra status <- choose Draft
	- ◆ Experiment <- no need to touch
	- ♦ Input Title
	- ♦ Input Abstract
	- Input Author Names ♦
		- $\Diamond$  For author names, type the author name or email address.
		- CDS automatically searches the name from CERN database (CERN Lightweight ◊
		- Directory Access Protocol). Click the author among the list.
		- ◊ Then start typing another author's name.
		- $\Diamond$  If author name is not found in the database, you can input manually.
	- ♦ Input Contact Person name and e-mail address
	- ♦ Input Date for submission
	- ♦ Language English
	- ♦ Input Number of Pages
	- ♦ Input Key Words like Higgs
	- ♦ Input URL if any for additional information (you may want to link to your WG TWiki page)
	- ♦ Hit Add new file for Main document, input name and explanation and then upload.
	- ♦ Then hit finis submission button.
	- LaTeX input: some fields might accept LaTeX markup as input as long as it is enclosed ♦ within '\$' delimiters. For example:  $E=mc^{(2)}\$ . Simply make sure that every opening '\$' is followed by a closing one. Some fields might also offer a preview of the rendered output to let you check the validity of your markup (it might take a few seconds for the preview to be available).
- Confirmation 5.
	- You should receive the message from CDS submission engine. CDS appearance may take ♦ time for a while. Be patient.
- Modification 6.
	- ♦ You may eventually want to modify the record.
	- Go to the link shown in the e-mail message which you have received or repeat 1. through 3. ♦ above to go to Modify Record menu.
	- Input Document Record Number, ex. LHCHXSWG-INT-2015-002 (that you have received ♦ via automatic numbering by CDS)
	- ♦ Select Fileds to Modify among Title, Abstract, etc. and hit Continue.
	- ♦ After editing push END, and repeat this.
- 7. Approval

#### LHCHWGCDSGuide < LHCPhysics < TWiki

- %BLIE%When approved, SC or WG1/2/3 conveners will switch the "External status" toggle ♦ button from "Draft" to "Approved".
- 8. Deletion
	- Deleting CDS record is delicate operation. If you have submitted wrongly, the first solution ♦ would be to use this number for the next note and modify all area with "Modify Record" menu.

-- [ReiTanaka](https://twiki.cern.ch/twiki/bin/view/Main/ReiTanaka) - 2015-03-19

This topic: LHCPhysics > LHCHWGCDSGuide Topic revision: r14 - 2021-01-25 - GiacintoPiacquadio

**OPETL** Copyright &© 2008-2021 by the contributing authors. All material on this **T**TWiki collaboration platform is the property of the contributing authors. or Ideas, requests, problems regarding TWiki? use [Discourse](https://discourse.web.cern.ch/c/collaborative-editing/wikis/12) or [Send feedback](https://twiki.cern.ch/twiki/bin/view/Main/ServiceNow)